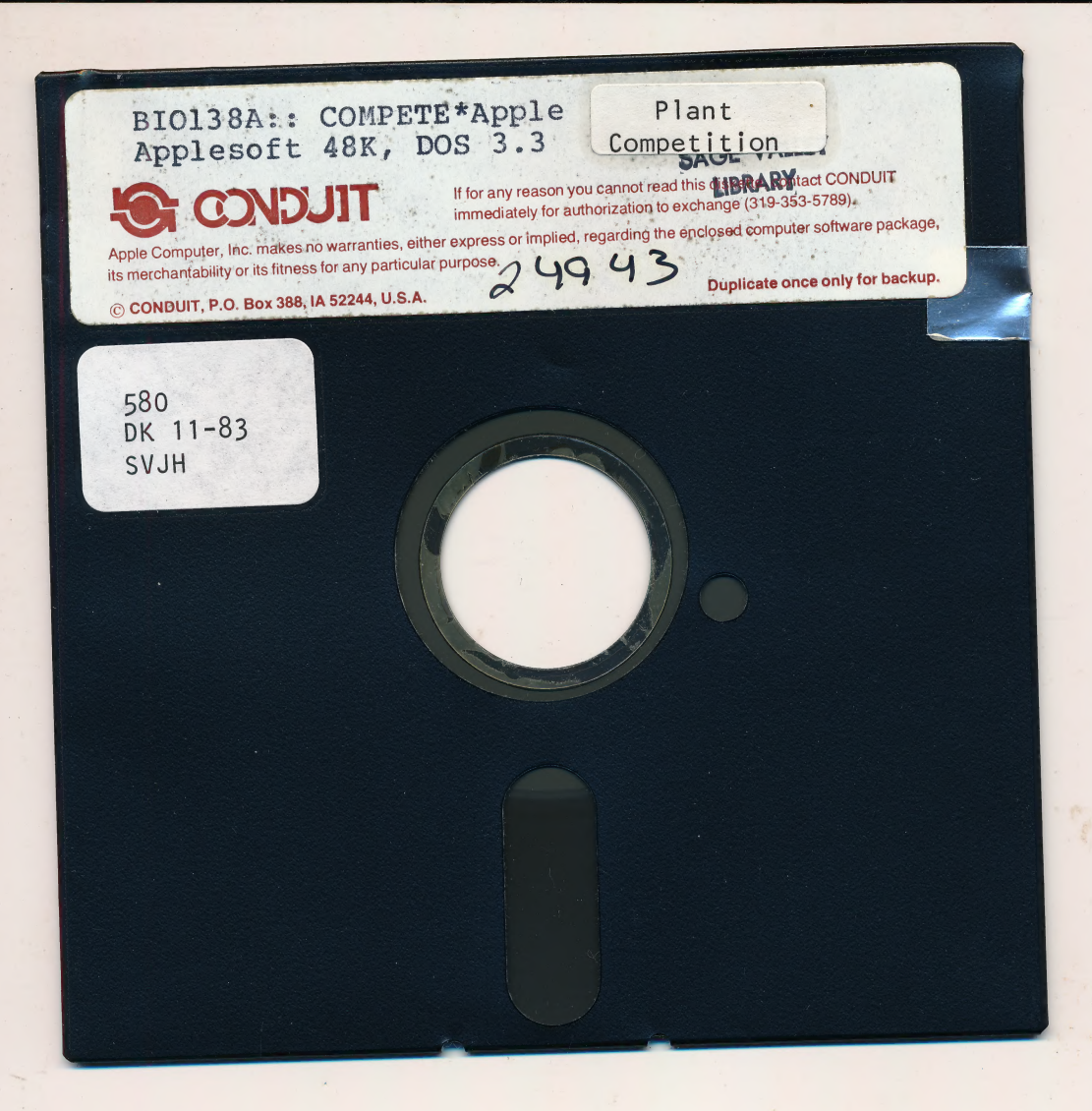

580<br>DK 11-83 SVJH

> Sage Valley Junior High Library 1000 Lakeway Drive Gillette, Wyoming 82716

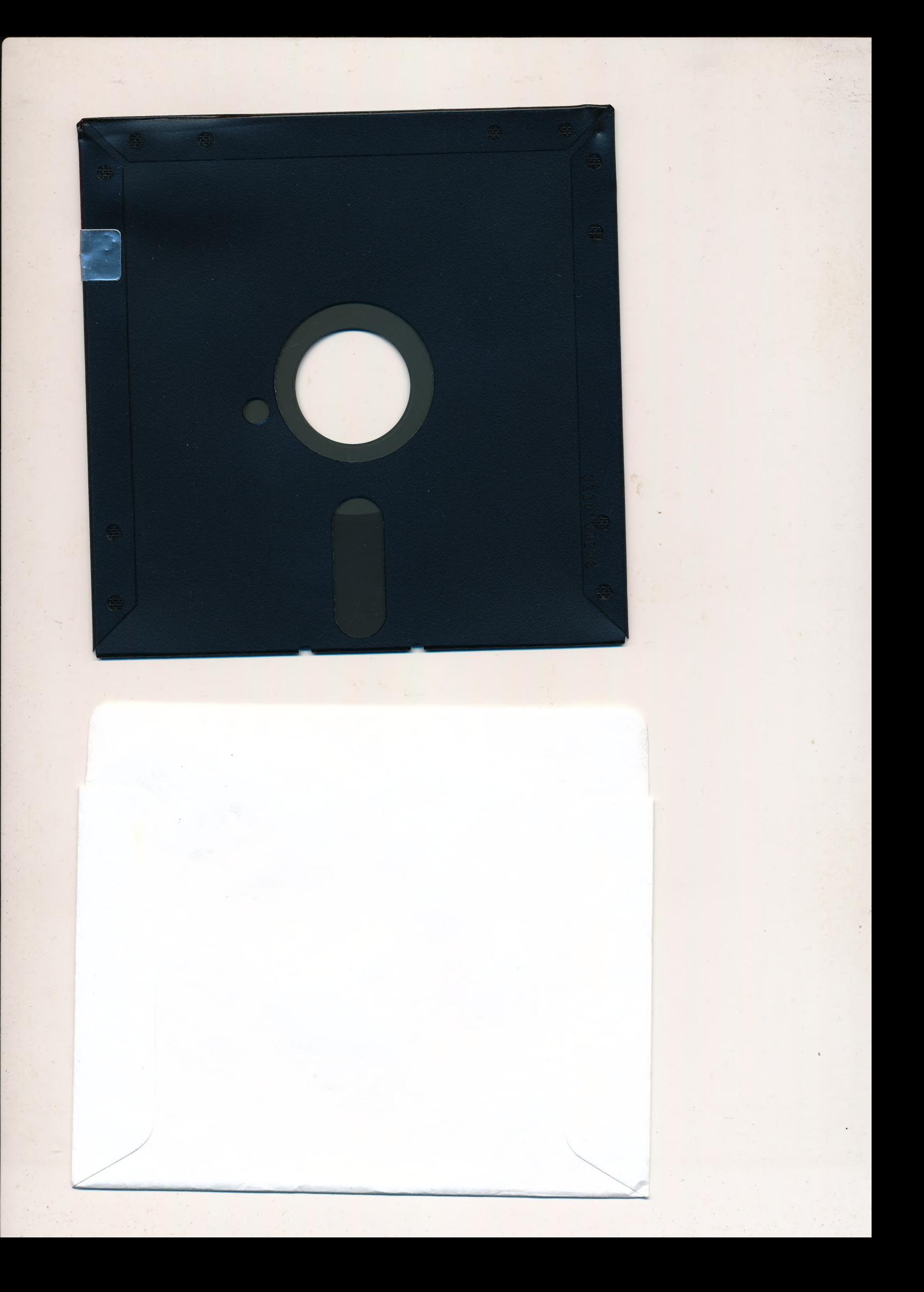

580 DK 11-83 SV.IH

Eage Valley Junior High Library 1000 Lakeway Drive Gillette, Wyoming 82716

BIO138A, COMPETE: Plant Competition (Second Edition)

 $\label{eq:q} \begin{array}{lll} \text{top}(1) & \leftarrow & \text{min} \end{array}$ for the Apple II<br>(Minimum configuration: Applesoft in ROM, DOS 3.3, 48K). 08,  $\label{eq:10} \mathbb{E}^{(1)}\left(\mathcal{M}\right) = \mathbb{E}_{\mathcal{M}}\left[\mathcal{P}\right] = \mathbb{E}_{\mathcal{M}}\left(\mathcal{M}\right)$ 

**ELECTIVE** 

Package contents: · 1.B # 2 1 copy Teachers' Guide<br>1 copy Students' Leaflets<br>5 Software on one diskette sale to see charging as an become Software Purchase Agreement

These notes supplement the Students' Leaflets for COMPETE. Refer to these Leaflets for background reading and suggested exercises. The program COMPETE can be used to study the interactions between flowering plants with both real and simulated plants and presents background data in the form of<br>graphs and tables. The Teachers' Guide includes a discussion of the program's underlying model and possible extensions to the program.

 $\sqrt{2}$ 

 $\label{eq:1.1} \inf_{x\in\mathcal{X}}\frac{\log x}{\log x}\leq \frac{1}{\log x}\sup_{x\in\mathcal{X}}\frac{d_X(x)}{d_X(x)}\leq \sup_{x\in\mathcal{X}}\frac{\log x}{\log x}\leq \frac{1}{\log x}\sup_{x\in\mathcal{X}}\frac{1}{\log x}\sup_{x\in\mathcal{X}}\frac{1}{\log x}\leq \sup_{x\in\mathcal{X}}\frac{1}{\log x}\sup_{x\in\mathcal{X}}\frac{1}{\log x}\leq \frac{1}{\log x}\sup_{x\in\mathcal{X}}\frac{1}{\log x}\sup_{x\in$ 

The many on equate Asnt harrows to · pr TEST THE DISKETTE IMMEDIATELY. CONDUIT will replace damaged, missing, or unreadable parts of the package within the<br>first 30 days from the date shipped. After 30 days, the customer<br>will be charged \$10 for a replacement copy of the diskette and<br>the actual (list) price for re return the Software Purchase Agreement to ensure your purchase is covered by our warranty.

 $\label{eq:3.1} \begin{split} \mathcal{L}(\mathbf{r},\mathbf{r}) & = \mathcal{L}(\mathbf{r},\mathbf{r},\mathbf{r}) = \mathcal{L}(\mathbf{r},\mathbf{r},\mathbf{r}) = \mathcal{L}(\mathbf{r},\mathbf{r},\mathbf{r}) = \mathcal{L}(\mathbf{r},\mathbf{r},\mathbf{r},\mathbf{r}) = \mathcal{L}(\mathbf{r},\mathbf{r},\mathbf{r},\mathbf{r},\mathbf{r},\mathbf{r},\mathbf{r},\mathbf{r},\mathbf{r},\mathbf{r},\mathbf{r},\mathbf{r},\math$ 

hoj galaki re k e al anos

sing the create the cord research

# Getting started to the started the started of the started of the started of the started of the started of the started of the started of the started of the started of the started of the started of the started of the started

Lever . son

Etter This diskette can be used without modification on an Apple configured for DOS 3.3 The Community program of the series

- 1) If you have an Apple II Plus, Apple IIe, or Apple with Autostart ROM, place the diskette in Drive 1 and turn on your Apple. L i u o ydteemeur
- 2) Otherwise, turn on your Apple, place the diskette in Drive 1, and type

#### de estos pr#n do enablectu ena av

where "n" is the slot number of the disk controller. (Typically, the command wfil<sup>4</sup> be PR#6. If you have trouble<br>determining "n," see page 3, "Installing the Controller," in<br>The DOS Manual for DOS 3.3 published by Apple Computer, Inc.)

ritual sugara neggada.

08/01/83

**BIO138A** 

Page 1 of 3

#### 3) Then follow, the directions on the screen.

What he has the distance of the state of the state of the state of the state of the state of the state of the

#### Notes for the Apple IIe

 $n$ 

 $SDPV$ 

The program on this diskette was written on an Apple II with an uppercase only keyboard. So that the program functions correctly on your Apple Ile, press the CAPS LOCK key before using the diskette.

<u>a mathan</u>

## ie. a to g ad putat to philos a specific all and the second part of the second patient and the second patient of the second patient and the second patient and the second patient Run. for a second patient Run. for a second

here Respond to, the program prompts, referring to the Students' exage Respond to the program prompts, referring to the Student<br>Leaflets as needed. Leaflet 2 summarizes the reactions and:<br>keywords available in the program. You may also type DEMO in<br>response to the OPTION? prompt to run response to the OPTION? prompt to run a demonstration of the program.

Note that if you mistype input, for example, "1,2" instead<br>of "1.2", the program will print the message EXTRA IGNORED and<br>use only the "1" as the input. Once you press RETURN after<br>entering an OPTION, you will be unable t correct your mistake, either request the OPTION again and enter the correct input or press RESET (CONTROL-RESET for the IIe) and type RUN to start the program again.

For the Instructor

Section 9 of the Teachers' Guide, "Extending the Use of the Program," explains how to change the DEMO option to simulate a different experiment, how to use the DEMO option to preset investigations for students, and how to change the keywords to accept abbreviations, for example, EXP for EXPLAIN. All of these modifications require changes to the program and therefore should be made with caution.

Any educational institution purchasing this package may duplicate all or part of the manuals as needed for use within that institution. Thus, you may duplicate the Students' Leaflets in whatever format is convenient and as often as needed.

#### Back-up

Since we are providing only one copy of the program, we strongly encourage you to obtain back-up copies of the diskette. You can purchase extra copies directly from CONDUIT for \$10 per diskette.

You can also copy the diskette yourself using the COPY or

08/01/83 BIO138A Page 2 of 3

in

 $r$  rations and

COPYA program. For a complete description of these programs, see pages 38-40 in The DOS Manual for DOS 3.3 published by Apple Computer, Inc.

WARNING: Keep the write protection label on the original CONDUIT diskette while copying to avoid accidentally erasing  $\textbf{Files.} \begin{minipage}{0.99\textwidth} \begin{minipage}{0.99\textwidth} \begin{itemize} \color{blue}{\textbf{0.99\textwidth} \begin{itemize} \color{blue}{\textbf{0.99\textwidth} \begin{itemize} \color{blue}{\textbf{0.99\textwidth} \begin{itemize} \color{blue}{\textbf{0.99\textwidth} \begin{itemize} \color{blue}{\textbf{0.99\textwidth} \begin{itemize} \color{blue}{\textbf{0.99\textwidth} \begin{itemize} \color{blue}{\textbf{0.99\textwidth} \begin{itemize} \color{blue}{\textbf{0.99\textwidth$ 

#### For Assistance

FINA

If you have problems loading or using the program, call<br>CONDUIT at (319) 353-5789 and we will help you solve the problem.

'Additional copies of the diskette are available from CONDUIT for \$10 per diskette. Additional copies of the Teachers' Guide Orders for 10 or more of each of these items qualify for a 20%  $d$ iscount

#### $12.42241$   $41.5$

 $5 - 1 + 3 + 1 + 1 + 3 + 5 + 5$ 

 $\begin{array}{ccccccccc} & \text{and} & \text{in} & \text{in} &$ 

any addentional instantion considerny this is a complete of the matching this is a considered in the second top of the consequence of the matching of the second top of the second top of the second top of the second to sec

#### **Widogr**

street we see the street profit and some of the results in the disk. an Time bashaw o da contea directly head of this or  $ii$   $x$   $i$   $i$   $i$ 

The ship the test " design and if some after the car

Page 3 of 3

#### **BIÓ138A**

08/01/83

Sage Valley Junior High Library 1000 Lakeway Drive | Gilletie, Wyoming 82716

Rights an no later accessory with we goes theliate gategu vilatnemnos Slova of privaci minte assasils vilat

er i en i anglisso are all'assistant de selgos laentide.<br>2008 : sedopol and to esigna feroirithe en 1982 is us compositor.<br>300 : sel vitano moll senso de caracter de senso is senso en 1983.<br>300 : sel vitano moll senso de c

8 10 3 4919

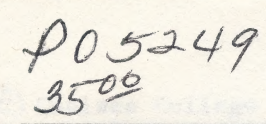

580 DK 11-83 SVJH

# Thelsea Science **Simulations**

## Plant **Competition** CMPETE.

Author: M.E. Leveridge Luton Sixth Form College

Programmer P. Murphy P.W. Smith

Biology Editor: Sophie McCormick Chelsea College

> **SAGE VALLEY** LIBRARY

PLANT COMPETITION (DK) LEVERIDGE M E 580LEV

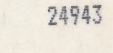

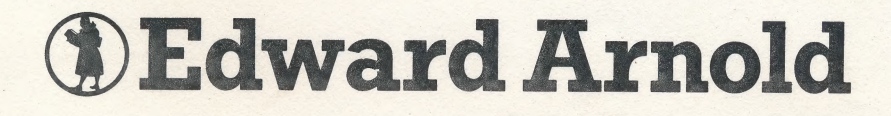

Lage Valley Junior High Library 1000 Lakeway Drive Gillette, Wyoming 82716

egoitsfum

一個三

©) Chelsea College 1982 First published 1982 by Edward Arnold (Publishers) Ltd 41 Bedford Square, London WC1B 3DQ

#### COPYING RESTRICTIONS

Any educational institution that has purchased one copy of this publication may make duplicate copies of all or part of that copy as may be needed for use exclusively within that institution. Permission does not extend to the reproduction, storage in a retrieval system or transmittal, in any form or by any means, of duplicate copies for any other institution without the prior permission of Edward Arnold (Publishers) Ltd.

#### NOTES ON THE PROGRAM

All of the Chelsea Science Simulation programs can be controlled by the use of keywords, with the exception of the programs SCATT1, 2 and 3 which are of a dialogue style. Some of the keywords are common to most of the programs; START, GO, EXPLAIN, HELP, DEMO and FINISH. In particular DEMO provides a demonstration of the program for the teacher. The keywords needed and their functions are described in the Teachers' Guide and are listed on Students' Leaflet Z.

Some structured paths through the programs have been included and can be called by the use of certain keywords. These lead the user through a series of operations to set values and display results. However the style of program allows teachers to construct any sensible pathway they may want to meet the needs of different teaching methods, student abilities and class groupings. Instructions on how to do this are provided in the Teachers' Guide.

#### ACKNOWLEDGEMENTS

The new edition of the Chelsea Science Simulations, has been developed at the Educational Computing Section of Chelsea College supported by funds from the Educational Computing Section, Chelsea College and the Microelectronics Education Programme. The work has been carried out under the direction of Re. Lewis (formerly Project Director now at S. Martin's College, Lancaster) and Dr. Margaret Cox (Project Director) also D. L. Want (formerly Assistant Director, Science now Director of Eastern Region MEP Centre), Mrs Sophie McCormick (Assistant Director, Science) and P. W. Smith (Assistant Director, Software). Valuable advice has been provided by Professor D. C. Johnson (Project Consultant), Mrs Deryn Watson (Assistant Director, Humanities) and M. E. Leveridge (Luton Sixth Form College).

Thanks are due to the following members of the central programming team for<br>their help in producing the final versions of the programs: D. Riddle (Software Support Manager), Miss Jan Bright, R- Millwood, R. Sellman, M. Dodwell and C. Smith. Thanks are also due to P. Whicheloe, D. Potter and Miss Patricia Sartorius for the diagrams and to Mrs Patricia Dawkins for typing the manuscripts.

The publishers would like to thank the following for permission to use illustrations

Figure D1 [16, 110-112] Figure Cl & C2 | based on figures from Netherlands J. Agric. Sci Figure El

#### **CONTENTS**

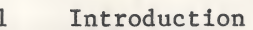

- $\overline{2}$ Effects of crowding on plant growth
- $\overline{3}$ Measurement of growth
- $\overline{4}$ Simulated growth in monoculture
- 5 Simulated growth in mixtures
- Interaction below the ground 6
- $\overline{7}$ Further work
- 8 Computer model
- Extending the use of the program 9 Extending the use of the program<br>10 References and further reading
- 

#### Students' Leaflets

- $\overline{A}$ Plant growth
- $\overline{B}$ Simulated growth in monoculture
- $\overline{C}$ Plant growth in mixtures
- $\overline{D}$ Simulated growth in mixtures
- Interaction below the ground E Interaction below<br>Z List of keywords
- 

#### i INTRODUCTION

The study of interactions between flowering plants is an important part of ecology and a considerable amount of experimental work has been carried out in recent years to investigate the factors which are involved. Some of these studies are presented here. Since experimental work with real plants often takes a long time, it is not very suitable for students, but the computer simulation of plant growth enables students to plan an investigation and to carry it out without the long delay usually associated with growth experiments. This unit thus describes investigations with both real and simulated plants, and presents background data in the form of graphs and tables.

The computer program CMPETE is based on a mathematical model of plant growth devised by Baeumer & De Wit (1968) and described in section 8. Their experiments are briefly described in Students' Leaflet B. They grew barley, oats and tall and dwarf peas in rows on their own and in mixtures of two kinds in alternate rows. The dwarf peas were var. Pauli and the tall peas var. Mechelse Krombek.

Figure 1 shows the type of graphical output that is obtained with CMPETE. The growth of the plants is shown as the dry mass per square metre on each day from day 36 to day 78 after planting.<br>
ROWS 20 cm apart<br>Final TALL peas dry mass = 648 arsq m

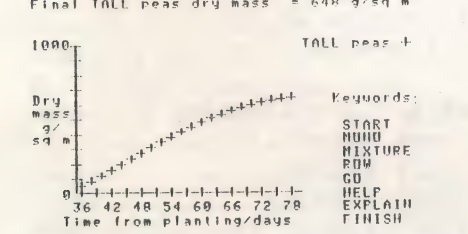

Figure 1 Screen printout from CMPETE showing the growth of tall peas in rows 20 cm apart.

The program is controlled by a series of keywords which specify how the computer plants are to be grown. The keywords are used when Option ? appears on the screen. They are listed in Table 1 and with the exception of DEMO, in Students' Leaflet Z.

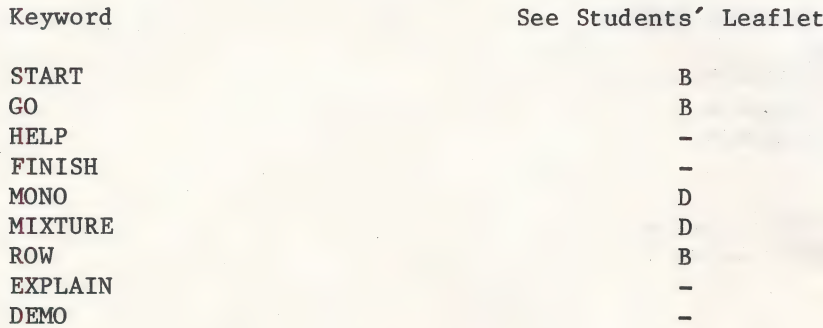

Table 1 List of keywords with references to the Leaflets describing them.

The keyword HELP enables the user to obtain a list of keywords and their meanings on the screen. It needs to be used with care as it destroys the current screen display. The keyword EXPLAIN returns the user to the explanation at the beginning of the program. The keyword DEMO provides a demonstration without the user entering any values.

When first using the simulation it is best to begin with the keyword START. This provides a guide to the values which the user needs to set. The current values which have been set by the user, or are assumed in default of set values, are shown on the screen. GO is used to obtain a set of results. FINISH ends the use of the program.

#### 2 EFFECTS OF CROWDING ON PLANT GROWTH

Before using the computer simulation it is useful to show that plants do affect one another's growth. It also provides an opportunity to see the pattern of growth of the plants referred to in the simulation.

Different numbers of seeds of a particular species can be planted in soil, sawdust or vermiculite in seed trays. Alternatively a single large tray can be subdivided and different numbers of seeds planted in each section. The trays need to be watered to keep the soil damp. A sheet of glass or perspex on top of the tray prevents the seedlings from drying out over a weekend. If the tray is kept in a place where the light intensity is greater on one side than another, turn the tray round periodically so that the seedlings are evenly illuminated. The growth of the seedlings can be compared after about two weeks. Table 2 shows data obtained with barley grains sown at four different planting densities in a circular washing-up bowl divided into four. The percentage germination of the grains was lowest in the most crowded quarter and the heights of the seedlings growing there were significantly shorter than elsewhere.

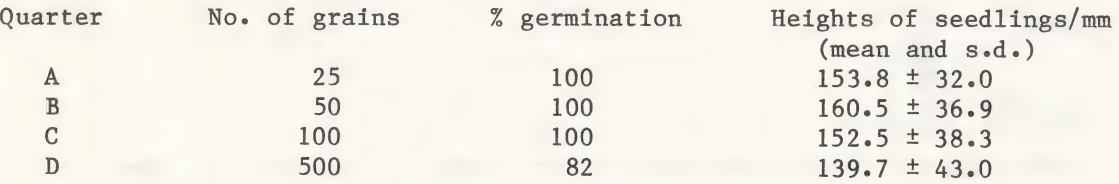

Table 2 Percentage germination and heights of barley seedlings 15 days after planting in four different degrees of crowding.

#### 3 MEASUREMENT OF GROWTH

Seedling height was used to measure the growth of the barley seedlings recorded in Table 2. Students' Leaflet A introduces students to this and other ways of measuring growth and asks them to consider the advantages and disadvantages of each method. The data on the growth of oat seedlings in Table Al is taken from Ashby (1938). He does not give any units for his height measurements and those in the table have been inferred from other work.

The measurements show that the pattern of growth which is obtained depends upon how growth is measured. The linear increase in the height of the oat plants contrasts strongly with the exponential increase in the number of leaves. and the wet and dry masses. Both height and number of leaves are continuous measurements which leave the plants undisturbed, but they do not allow for root growth nor for any increase in size, apart from total height. The mass measurements disturb the plants and in the case of dry mass destroy them, but they measure the complete growth. The dry mass measurement overcomes the distorting effect that fluctuations in water content can produce in the wet mass. Question  $D5$  is a reminder that these measurements may not be appropriate for a farmer who is growing a crop for its seeds or fruits.

#### 4 SIMULATED GROWTH IN MONOCULTURE

The monoculture experiments are introductory ones which familiarise a student with the use of a computer to simulate plant growth. At the same time they provide control data for comparison with the simulated growth of mixtures of different kinds of plants in a later investigation.

students. Figure 2 shows the graphs<br>obtained using oats. The other kinds —— a 7 and 500 states of plants show similar results. In of plants show simular results. In<br>each case the more closely spaced<br>plants show a poorer yield per row a : in the state of the state of the state of the state of the state of the of plants show simular results. In<br>each case the more closely spaced<br>plants show a poorer yield per row<br>since there is a shortage of resources,<br>but an increased yield per area since but an increased yield per area since there are more plants present.

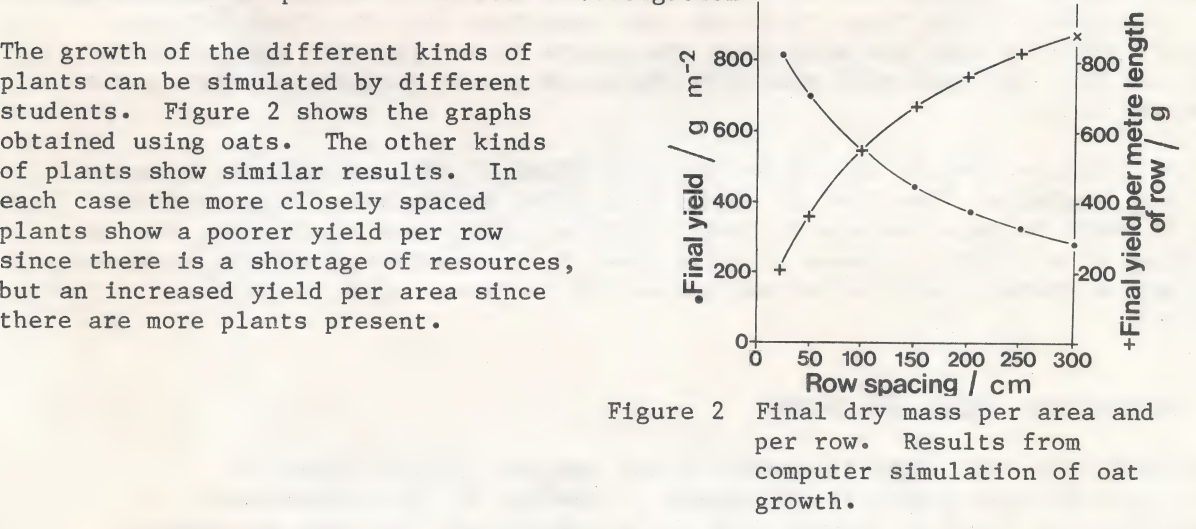

#### 5 SIMULATED GROWTH IN MIXTURES

Students" Leaflet C shows students the appearance of the plants when grown in mixtures and the relative light intensities reaching each kind. Baeumer & De Wit (1968) found that there was little or no interaction between the plants below the surface of the soil. Some of their evidence is presented in Leaflet E. They concluded that light intensity was the main factor affecting the competition and that the amount of light a plant received was largely determined by its height. Leaflet D shows how the heights of the real plants changed with time (Figure Dl) and asks students to predict the relative success of the plants when grown in mixtures.

The rest of Leaflet D gives students the opportunity to plan an investigation in order to answer questions  $D2$  to  $D4$ . Different individuals or groups of students

can investigate different mixtures, but some mixtures show more interesting results than others. The interactions between barley and oats are particularly worth studying.

When any two kinds of plants are grown together the final yield per square metre of the plant to the right in the following sequence is always greater, with one exception.

#### $dwarf$  peas -  $tall$  peas - oats - barley

When barley and oats are grown together, barley gives the greater final yield at row distances below about 180 cm and oats give the greater final yield at row distances above this value. With close spacing of the rows the taller initial growth of the barley hinders the growth of the oats, but at wide spacings the barley no longer has much effect on the oats, whose greater final height reflects its greater final yield.

When comparing the growth of plants in mixtures with their growth in monoculture it is important to double the mixture figures to allow for only half the number of plants of each kind being grown. Barley always shows greater final yields in mixtures than in monoculture. Oats show greater final yields in mixtures with dwarf peas at all row distances, with tall peas at row distances greater than 45 cm and with barley at row distances greater than 490 cm. Tall peas show greater final yields in mixtures with dwarf peas at all row distances and with oats at row distances less than 58 cm. In all other cases the yields in mixtures are less than in monoculture. Barley always shows a greater yield in a mixture than in a monoculture, since other kinds of plants inhibit its growth less than it inhibits itself. Height during the earlier part of the growth period is seen to be a good guide to the final yield and more important than the final height. However, when the rows are wide apart the plants do not restrict one another's light and then oats and tall peas show increased yields compared to their growth in monoculture.

At row distances from 34 to 115 cm the total final yield of a mixture of barley and oats is greater than that of either kind grown on its own. This suggests that it would be an advantage to grow a mixture rather than a pure crop, but the advantage of a slight increase in yield needs to be considered against increased problems of sowing, cultivating and harvesting different kinds of plants together.

### 6 INTERACTION BELOW THE GROUND

The possibility that light intensity is not the only factor affecting competition between plants is considered in Leaflet E. No subterranean competition was found in Baeumer & De Wit's experiments, but some secondhand data is introduced so that students do not assume that this is always true.

The work of Stern & Donald (1962) on the interaction of subterranean clover and rye-grass shows how conditions in the soil can affect the balance between two species. At low nitrogen levels the clover is more successful than the grass, since the nitrogen-fixing bacteria in its roots can make use of gaseous nitrogen. Where there is sufficient nitrogen for the grass its growth above ground reduces the light supply to the clover.

#### 7 FURTHER WORK

Additional practical work on plant competition can be carried out, such as the investigation of the interaction between two varieties of white clover,

Trifolium repens, described by the Nuffield Advanced Biological Science Project (1970b). The investigations with the simulated crop plants described above can be related to observations of actual crops in the field. The identity of the crops, and their heights and row spacing can easily be observed together with the presence of any weeds. Many aspects of weeds are described by Salisbury (1964) and the methods used to control them provide a useful study.

Competition and chemical interactions have important consequences in subsequent generations because of the effects of natural selection. The form of the selection will depend upon whether the competing plants are varieties of the same species and thus able to interbreed, or whether the plants belong to separate species, which are reproductively isolated. Jones & Wilkins (1971) give many examples and a general discussion of the subject. A particularly useful study, which links with plants described in this unit, is selection for and against cyanogenesis in white clover. Darlington & Bradshaw (1963) describe experimental work which can be undertaken.

#### 8 COMPUTER MODEL

When using a computer simulation it is important for students to remember that they are using a mathematical model of plant growth and not growing real plants. The results depend upon the accuracy of the model and the limits within which it is used. The model is not valid with very close spacing of the rows and the program prevents the use of such values. Some of the results from the real experiments used by Baeumer & De Wit to develop their mathematical model are given in Table 3. They can be compared with results from the simulated growth to see how close the simulated results are to the real results.

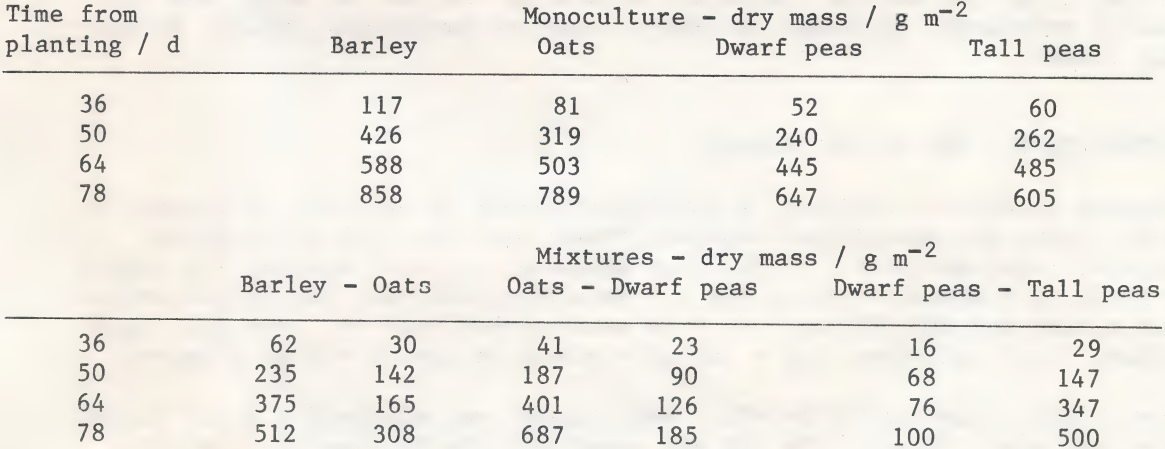

Table 3 Dry mass of barley, oats, dwarf and tall peas grown in monoculture and in mixtures at a row spacing of 25 cm.

In the mathematical model devised by Baeumer & De Wit (1968) the yield on any particular day is calculated from that on the previous day by using the heights of the plants and several other values derived from their field experiments. The heights are ignored until the combined dry masses of the two kinds of plants exceeds 200  $g \text{ m}^{-2}$ . The yield of one kind of plant on day T+1 is given by the equation:

 $G_1 = M_1 \times R_1$ 

 $\cdots \cdots \cdots (1)$ 

where  $G_1$  is the dry mass on day  $T + 1$ 

M<sub>1</sub> is the maximum dry mass at high densities

 $R_1$  is the relative space occupied by the plants on day T + 1

The relative spaces occupied on day  $T + 1$  by two kinds of plants 1 and 2 is calculated from these equations:

For plant 1

$$
R1_1 = \frac{U1_1 \times R1}{(H1 \times R1 + H2 \times R2) \times (U1_1 - U1)_{+U1}}
$$
 ... (2)

For plant 2

$$
R2_1 = \frac{U2_1 \times R2}{(H2 \times R2 + H1 \times R1) \times (U2_1 - U2)_{+U1}} \dots (3)
$$

where Rl and R2 are the relative spaces occupied by plants 1 and 2 on day T Rl<sub>1</sub> and R2<sub>2</sub> are the relative spaces on day  $T + 1$ Ul and U2 are the saturation factors of plants 1 and 2 on day T Ul<sub>1</sub> and U2<sub>1</sub> are the saturation factors on day  $T + 1$ Hl and H2 are the heights of plants 1 and 2 on day T

When plants are grown in monoculture, equations (2) and (3) simplify to:

$$
R1_1 = \frac{U1_1 \times R1}{R1 (U1_1 - U1) + U1}
$$

$$
R2_1 = \frac{U2_1 \times R2}{R2 (U2_1 - U2) + U2}
$$

In the simulation the maximum yields and saturation factors are calculated from a series of polynomial equations of time T based on the graphs given by Baeumer & De Wit (1968).

9 EXTENDING THE USE OF THE PROGRAM

This program contains 9 options. A particular option or sequence of options is called by typing the appropriate keyword. These keywords with their option numbers are listed in Table 4. The input necessary for each option, the limits of the range of acceptable values and the data structure used within the program for each option are also listed. An \* is used to show that the user must input that value. An / indicates that a variable number of inputs can be accepted.

The keyword data lines are 5800-5890. Abbreviated and alternative forms of some keywords have been included. To add any other alternative keywords, two data lines must be added to the program in the data block. The lines reserved for extra keywords are 5830-5890. For example to allow the keyword MONOCULTURE to call option 2, add the following two lines:

```
5830 DATA "MONOCULTURE" 
5831 DATA "2,%"
```
The keyword will not appear in the HELP list unless a message is added.

5830 DATA "MONOCULTURE, select only one kind of plant"

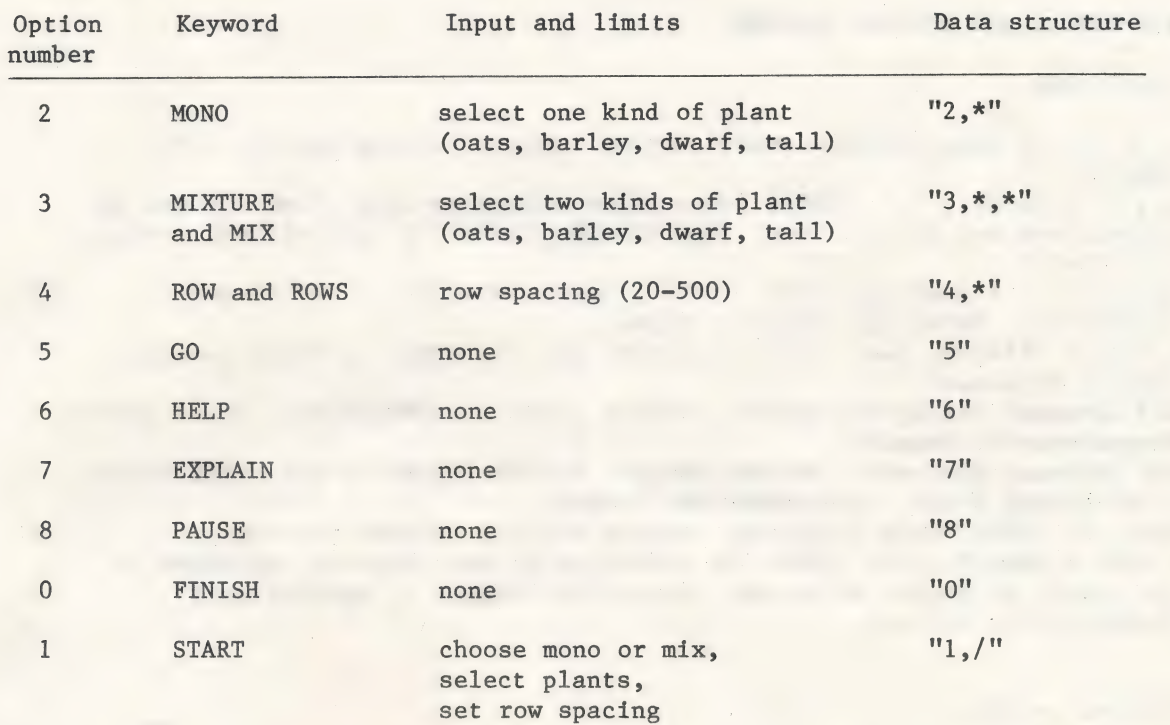

Table 4 List of options and keywords.

In addition to the keywords listed in Table 4 the keyword DEMO can be used. This is not associated with any one option but calls a sequence of options as shown below:

5820 DATA "DEMO" 5821 DATA "3,BARLEY,OATS,4,50,5"

Therefore the following sequence occurs

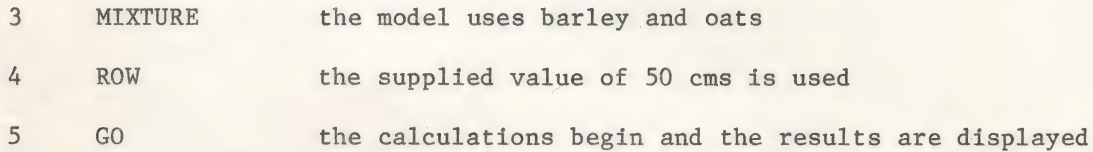

The teacher may wish to introduce a new sequence appropriate to a particular teaching scheme. This can be done in the same way as shown above with DEMO using any two spare lines in the keyword block. Supplied values can be provided as with DEMO or the user can be asked to enter the values in the example shown below:

5834 DATA "DEMO2" 5835 DATA "3,\*,\*,4,\*,5"

When continuing these sequences it is important to consider the order carefully and to test the effect. For permanent alterations the program must be resaved.

REFERENCES AND FURTHER READING 10

#### 10.1 References

Ashby, E. (1938) Some obsolete school botany. School Science Review, 19,  $409 - 418.$ 

Baeumer, J. & De Wit, C.T. (1968) Competitive interference of plant species in monoculture and mixed stands. Netherlands Journal of Agricultural Science.  $16.103 - 122.$ 

Darlington, C.D. & Bradshaw, A.D. (1963) Teaching Genetics in School and University. Edinburgh: Oliver & Boyd.

Jones, D.A. & Wilkins, D.A. (1971) Variation and Adaptation in Plant Species. London: Heinemann.

Nuffield Advanced Biological Science Project (1970a) Interactions. Topic Review. Harmondsworth: Penguin.

Nuffield Advanced Biological Science Project (1970b) Organisms and Populations: a Laboratory Guide. Harmondsworth: Penguin.

Salisbury, E. (1964) Weeds & Aliens. Second edition. London: Collins.

Stern, W.R. & Donald, C.M. (1962) The influence of leaf area and radiation on the growth of clover in swards. Australian Journal of Agricultural Research. 13. 615-623.

#### 10.2 Further reading

**NEWS A SERVICE** 

Black, M. & Edelman, J. (1970) Plant Growth. London: Heinemann. Etherington, J.R. (1978) Plant Physiological Ecology. London: Edward Arnold. Hill, T.A. (1977) The Biology of Weeds. London: Edward Arnold. Langer, R.H.M. (1972) How Grasses Grow. London: Edward Arnold. a and and Whatley, J.M. & Whatley, F.R. (1980) Light and Plant Life. Shoutsmale

 $\tilde{\Gamma}$ 

 $\frac{1}{2}$ 

 $\mathbb{R}^{2}_{\mathbb{R}^{2}_{\mathbb{R}^{2}_{\mathbb{R}^{2}_{\mathbb{R}^{2}}}}$ 

 $\leq \frac{1}{k}$  .

ė

London: Edward Arnold. The state of the state of the state of

 $\mathcal{A} \in \mathcal{A}$ 

an article and the state of the control of the state of the state of the state of the state of the state of th<br>The state of the state of the state of the state of the state of the state of the state of the state of the st<br> The American Collection of the Collection of the Collection Collection Collection Collection Collection Collection Collection Collection Collection Collection Collection Collection Collection Collection Collection Collecti Gillette, Wyoming 82716 a cretical.

密约 振

Collector Street, Section 1987

Artic M. S. National Contact of Strategic Action

110.6

n.da

 $\frac{1}{6}$  in  $\frac{6}{6}$ 

 $2.35...$ 

राष्ट्र<br>जिल्लाहरू

 $\label{eq:2} \mathcal{L}(\mathcal{F}) \leq \mathcal{L}(\mathcal{F})$ 

 $\mathcal{L}^{(k)}(\mathcal{K}^{(k)})$ 

 $\langle \sigma_{\rm{1.3}} \sigma_{\rm{1.3}} \rangle$ 

 $\frac{1}{1+\sqrt{2}}$ 

 $\mathbb{E}\left[\left\| \mathcal{L}^{(1)} \right\| \right] = \left\| \mathcal{L}^{(1)} \right\| \leq \mathbb{E}\left[\left\| \mathcal{L}^{(1)} \right\| \leq \frac{1}{2} \right] \leq \mathbb{E}\left[\left\| \mathcal{L}^{(1)} \right\| \right] \leq \mathbb{E}\left[\left\| \mathcal{L}^{(1)} \right\| \right]$ 

Zygy

580 DK 11-83 SVJH

## Plant Competition

#### STUDENTS' LEAFLET A - PLANT GROWTH

Some seed fell among thistles; and the thistles shot up and choked the corn, and it yielded no crop. Mark 4:7.

For many centuries man has recognised that plants interact with one another. The commonest form of interaction arises when plants compete for some resource whose supply is insufficient for their needs. Competition can occur within a single plant, or between plants of the same or different species, and gardeners and farmers often take steps to reduce it. A plant is pruned to reduce competition within itself. A crop is thinned to reduce competition between the crop plants and weeded to reduce competition with other species.

Most plants grow in soil. They must obtain all their requirements for growth from this soil and from the air above it. Their main needs are sufficient light and carbon dioxide for photosynthesis, oxygen for respiration, mineral salts for nutrition, and water for transport, support and many metabolic processes. The availability of each of these resources depends not only on how much is present in the plant's surroundings, but also on how many other plants are growing there. The more plants there are, the less there is for each plant.

A quantitative study of plant growth depends upon some way of measuring it. There are several methods that can be used, each with advantages and disadvantages. Ashby (1938) used four of them to study the growth of oats. He soaked 100 oat grains for one day then planted them. Groups of 10 plants were harvested and measured at weekly intervals after planting. His results are given in Table Al.

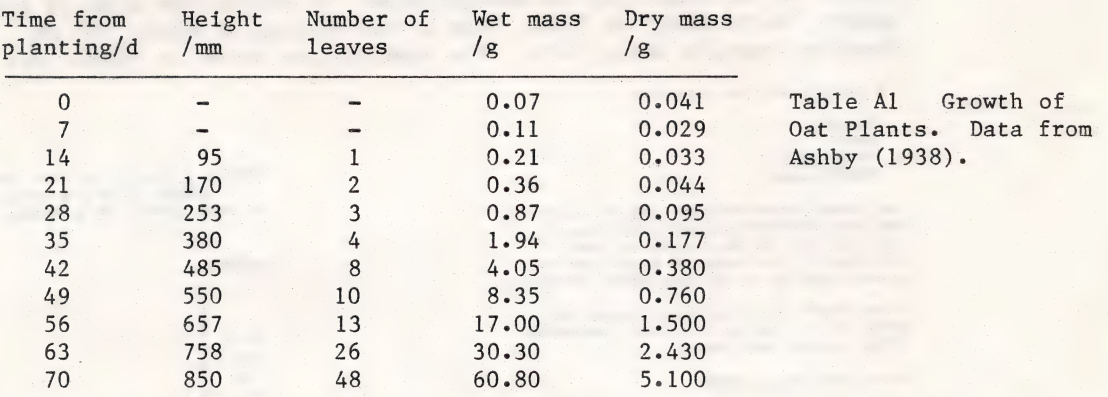

Plot a graph of each of these measurements of growth against time since they were planted. The graphs can be compared most easily if they are drawn together on the same side of the graph paper, but you will need to use four different vertical axes.

 $A1$ To what extent do these measurements show similar patterns of growth?

- $A2$ What are the advantages and disadvantages of each of these as measurements of growth?
- $A3$ The dry mass of the plants is the most commonly used measurement of growth. Is it likely to be a good method for the farmer to judge the degree of success of his crops? Give reasons for your answer.

Ashby, E. (1938) School Science Review, 19, 409-418

Chelsea Science Simulation Project

C Chelsea College 1982

**SAGE VALLEY** LIBRARY

#### STUDENTS' LEAFLET B - SIMULATED GROWTH IN MONOCULTURE

In recent years many experimental investigations have analysed the ways in which plants interact. Cultivated plants have often been used, since a full understanding of the factors affecting their growth is of considerable economic importance. Investigations of this type are not difficult to carry out, but they often require more time and space than are available in schools and colleges. The computer program CMPETE simulates plant growth to enable you to investigate some of the factors affecting plant competition in a much shorter time.

The simulation is based on outdoor experiments in the Netherlands with real plants of four kinds - barley, Hordeum sp. oats, Avena sativa, and dwarf and tall varieties of field pea, Pisum sativum. Baeumer & De Wit (1968) g plants in rows in a heavy, but well structured clay soil. The tall peas were supported by wire gauze 120 cm high. There was sufficient rainfall during the experiments to ensure that the plants were not short of water. The kept from weeds by herbicides and weeding.

In CMPETE you can choose the kind of plant you wish to grow and the density of planting. The distance between the rows is used to measure this density. growth is measured as the dry mass of the aerial parts of the plants per m<sup>2</sup> at planting. The distance between the rows is used to measure this density. The growth is measured as the dry mass of the aerial parts of the plants per  $m^2$  at intervals from day 36 to day 78 after planting. In the questio after this time.

When first using CMPETE it is best to type START when Option ? appears on the screen. You will then be guided through the program. Grow one of the kinds of plants on its own, i.e. in monoculture. To obtain the kind of plan

The plants you can use ares:

BARLEY

OATS<br>TALL peas<br>DWARF peas

You have to decide the kind of plant<br>and the distance between the rows.<br>You are then given a graph of the<br>increase in dry mass of each kind of the plant from 35 to 78 days after planting.<br>plant from 35 to 78 days after pl

The Bue of their oun in ROWS 100 cm apart<br>ROWS 100 cm apart<br>Final DATS dry mass = 539 g/sq m

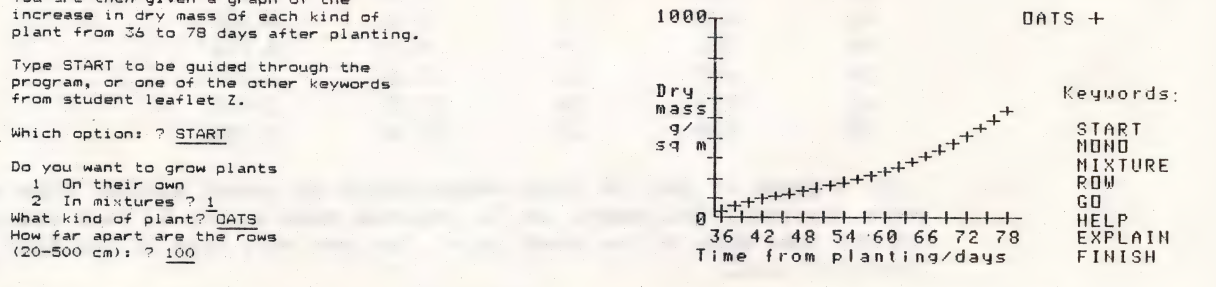

Figure Bl Screen printout from CMPETE showing the use of the keyword START to obtain the results shown in figure B2.

Figure B2 Screen printout from CMPETE showing the growth of oat plants in rows 100 cm apart.

When Option ? appears again on the screen you can alter the values you chose by using a series of keywords, which are listed in Leaflet Z. Typing ROW allows you to change the distance apart of the rows. Typing PLANT allows

Sage Valley Junior High Library

Chelsea Science Simulation Projec<sup>1000</sup> Lakeway Drive . Chelsea College 1982

### Students' Leaflet B continued

Select one kind of plant and use the computer to simulate its growth at several different planting densities. Suitable values are row spacings of 25, 50, 100, 175 and 250 cm. The minimum row spacing is 20 cm and the maximum is 500 cm.

Bl Compare the growth from day 36 to day 78 wtth that whtch must have taken place tn the first 35 days. Was thts early growth at a faster or a slower rate? |

Make two graphs from the results of your investigations. In the first, plot the final dry mass per  $m^2$  against the row spacing. In the second, plot the final dry mass per metre length of row against the row spacing.

B2 What effects does the closer spacing have on the final dry mass per  $m<sup>2</sup>$  and the final dry mass per metre length of row? Explatn these effects.

If time permits repeat the work with a different kind of plant and summarise the similarities and differences between the growth of the plants.

 $\begin{bmatrix} \mathbb{R}^n & \mathbb{R}^n \\ \mathbb{R}^{n-1} & \mathbb{R}^n \end{bmatrix}$ 

m Golden (1986) The British Ro dahil kot ye sae yaşî ku si priparte de unha r be stat 100 cm. This state shown in Figure 22. The state

> i gelj<br>Lit  $\mathbb{T}$ *i*

 $\frac{1}{2}\frac{g}{2}\frac{\mu_{\rm{B}}}{\mu_{\rm{B}}} \, ,$ 

 $\sim$  3

Baeumer, K. & De Wit, C.T. (1968) Netherlands Journal of Agricultural Science.<br>16, 103-122.

Chelsea Science Simulation Project (C) Chelsea College 1982

SAGE VALLEY

### STUDENTS' LEAFLET C - PLANT GROWTH IN MIXTURES

The more densely that plants grow, the greater is their interference with each other's growth. One of the main factors which is likely to be in short supply is light. A plant's ability to obtain light will partly depend upon its height compared to that of its neighbours. Baeumer & De Wit grew mixtures of two kinds of plants at a time in alternate rows. The light reaching two such mixtures is shown in Figures C1 and C2. The values given for the light intensity are percentages of the values above the plants.

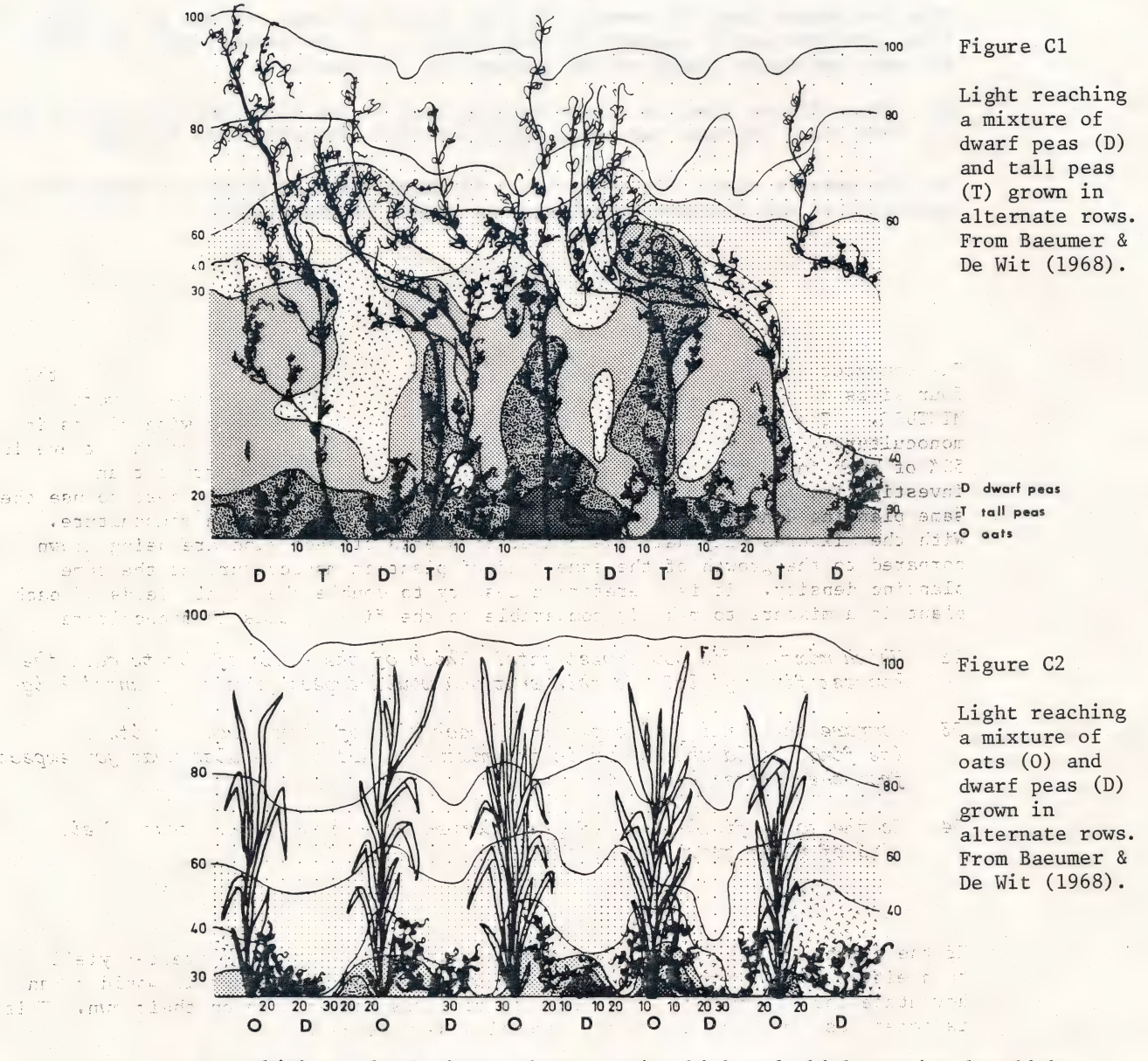

set with the CI. Which of these plants shown receive high and which receive low light intensities? Explain the reason for this.

Baeumer, K. & De Wit, C.T. (1968) Netherlands Journal of Agricultural Science.  $16, 103-122$ 

Chelsea Science Simulation Project (C) Chelsea College 1982

in th

ais

#### STUDENTS' LEAFLET D - SIMULATED GROWTH IN MIXTURES

Figure D1 shows the increase in height of Baeumer & De Wit's plants when grown in monoculture in rows 25 cm apart.

D1 If a height of a plant is the main factor affecting the amount of light reaching it, which kind of plant will receive the greatest amount of light and which the least? Which mixtures are likely to result in one kind of plant being much more successful than the others?

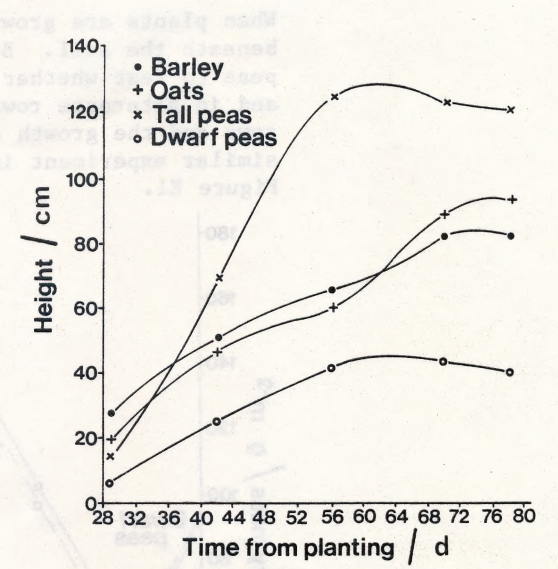

Figure D1 Growth in height of barley. oats, and dwarf and tall peas in monoculture. After Baeumer & De Wit  $(1968)$ .

The computer simulation can be used to study the interaction of any two of the four kinds of plants at different planting densities by typing the keyword MIXTURE. (The keyword MONO is used if you wish to return to growing plants in monoculture). The different kinds are grown in alternate rows, so that there is 50% of aach in the mixture. Select two kinds of plants and carry out an the term investigation aimed at answering the following questions. It is best to use the se a si same planting densitites as were used when plants were grown in monoculture. with the mixtures only half the number of plants of each kind are being grown compared to the growth of the same kind of plant in monoculture at the same planting density. It is therefore necessary to double the final yields of each plant in a mixture to make it comparable to the final yields in monoculture.

 $\therefore$   $-D2$ 

The Line D4

 $\label{eq:4} \mathcal{H}_{\rm{H}}(\xi) = \mathcal{H}_{\rm{H}}$  $\frac{\partial}{\partial t} \frac{\partial}{\partial \theta} \frac{\partial}{\partial \theta} \$ 

Which mixture did you investigate?, Which of the kinds of plants gave the highest final yield? Is this what you would expect from the plants' heights?

D3 Compare the final yields per m<sup>2</sup> of each kind of plant grown on its own with its final yield when grown in the mixture. Are the results what you expect OP 198818 from the plants' heights? Ge denve hab

> Is the total final yield of your mixture ever greater than that of either kind of plant grown on its own?

If the growth of the two kinds of plants together results in a greater yield than either kind grown on its own, it seems at first sight that it would be an advantage for a farmer to grow crops in mixtures rather than on their own. This is sometimes done, but there are several disadvantages.

What disadvantages to a farmer do you think there are in growing mixtures  $DS<sub>2</sub>$ of two kinds of plants together in the same field, even if it gives greater yield?

Baeumer, K. & De Wit, C.T. (1968) Netherlands Journal of Agricultural Science.  $16, 103 - 122.$ 

douters which help song

Chelsea Science Simulation Project

(C) Chelsea College 1982

**SAGE VALLEY** LIBRARY

 $\epsilon$  .

 $\lambda = 75344$ 

ns ad bluow

Secondo Study

 $192.24$ 

thei agelic

#### STUDENTS' LEAFLET E - INTERACTION BELOW THE GROUND

When plants are grown close together they may interfere with each other's growth beneath the soil. Baeumer & De Wit carried out some greenhouse experiments with peas to test whether this occurred. Dwarf and tall peas were grown on their own and in alternate rows. Vertical partitions were placed in the soil between the rows and the growth of these plants was compared with the growth of plants in a similar experiment in which partitions were not used. The results are shown in Figure El.

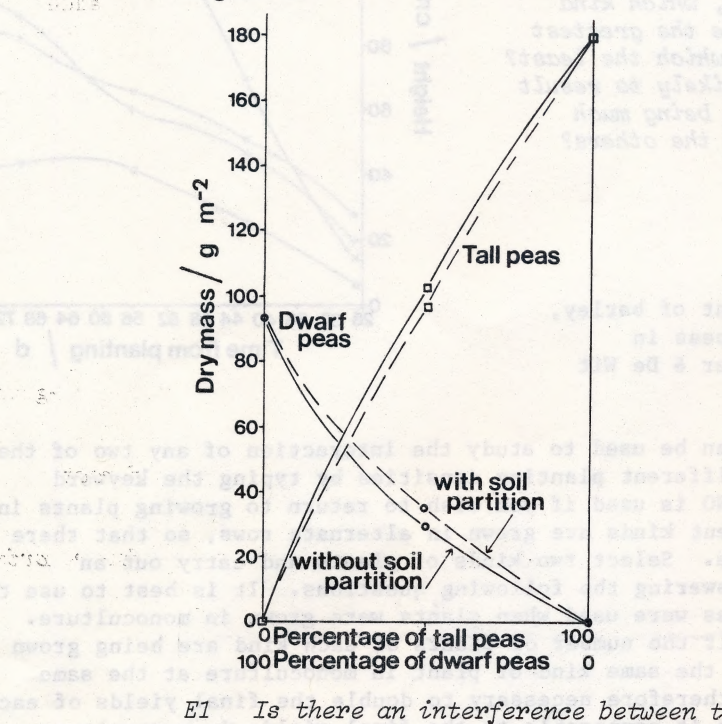

Figure El Growth of dwarf and tall peas in monoculture and in mixtures in alternate rows either with or without vertical partitions. After Baeumer & De Wit (1968).

Monday North Capter (1991)

dlover for the

The What mest the

Is there an interference between the dwarf and tall peas below the surface of the soil? Give reasons for your answer.

 $E2$ Will a similar result apply with oats and barley?

In a completely different set of experiments carried out in Australia, Stern & Donald (1962) compared the growth of a mixture of clover and grass when different amounts of a nitrogen-containing fertilizer were added. The plants used were subterranean clover Trifolium subterraneum and Lolium rigidum, a species of rye-grass not usually found in the British Isles. The results they obtained are shown in Table El.

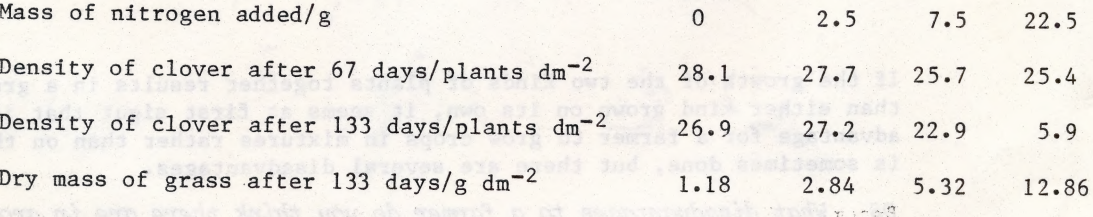

Table El Growth of a mixture of subterranean clover and rye-grass with different amounts of a nitrogen-containing fertilizer.

Chelsea Science Simulation Project (C) Chelsea College 1982

Students" Leaflet — E continued

E3 Which ts the most successful spectes at low, and which at high nttrogen Levels? Suggest a reason for the results obtained.

In order to eliminate root competition, Stern & Donald constructed an apparatus in which mixtures of clover and grass could be grown in alternate sections separated by wooden partitions. An additional supply of nitrogen was added to the grass at the rate of 32 g  $m^{-2}$ . Results from an experiment in which the growth of the clover in monoculture was compared with its growth mixed with grass are shown in Table E2.

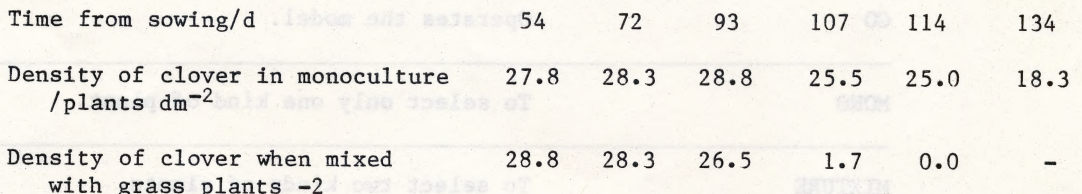

Table E2 Growth of subterranean clover in monoculture and mixed with rye-grass.

 $E4$  What is the effect of the grass on the clover in the absence of root competition. What might be the cause of this effect?

E5 What treatment do these experiments suggest would be suitable for removing clover from the lawn?

BURGLIST IC ADSTRESS IN THE will thanblo speintens for

 $\label{eq:2.1} \begin{array}{cccccccccc} \mathbf{1}_{\mathbf{1}_{1}} & \mathbf{1}_{\mathbf{1}_{2}} & \mathbf{1}_{\mathbf{1}_{2}} & \mathbf{1}_{\mathbf{1}_{2}} & \mathbf{1}_{\mathbf{1}_{2}} & \mathbf{1}_{\mathbf{1}_{2}} & \mathbf{1}_{\mathbf{1}_{2}} & \mathbf{1}_{\mathbf{1}_{2}} & \mathbf{1}_{\mathbf{1}_{2}} & \mathbf{1}_{\mathbf{1}_{2}} & \mathbf{1}_{\mathbf{1}_{2}} & \mathbf{1}_{\mathbf{1}_{2}} & \mathbf{1}_{\mathbf{1}_{2}} & \mathbf{1}_{\$ 

The soul of any debut does of assigned to the

Sree 3

Baeumer, K. & De Wit, C.T. (1968) Netherlands Journal of Agricultural Science. 16, 103-122 Needler Neesland C.M. (1962) Netherlands Journal of Agricultural Science.<br>Stern, W.R. & Donald, C.M. (1962) Netherlands Journal of Agricultural Science. 13, 615-623.

roal on Transactual S

ation and a spirit sets see a

Chelséa Science Simulation Project

 $\mathcal{P}^{\pm}$ 

 $\label{eq:1} \begin{array}{cccccccccc} \mathbf{y} & \mathbf{y} & \mathbf{y} & \mathbf{y} & \mathbf{y} & \mathbf{y} & \mathbf{y} \end{array}$ 

 $\|T_{\bullet}\|_2$  .

**STAR** 

C) Chelsea College 1982

SAGE VALLEY LIBRARY

STUDENTS' LEAFLET Z - LIST OF KEYWORDS

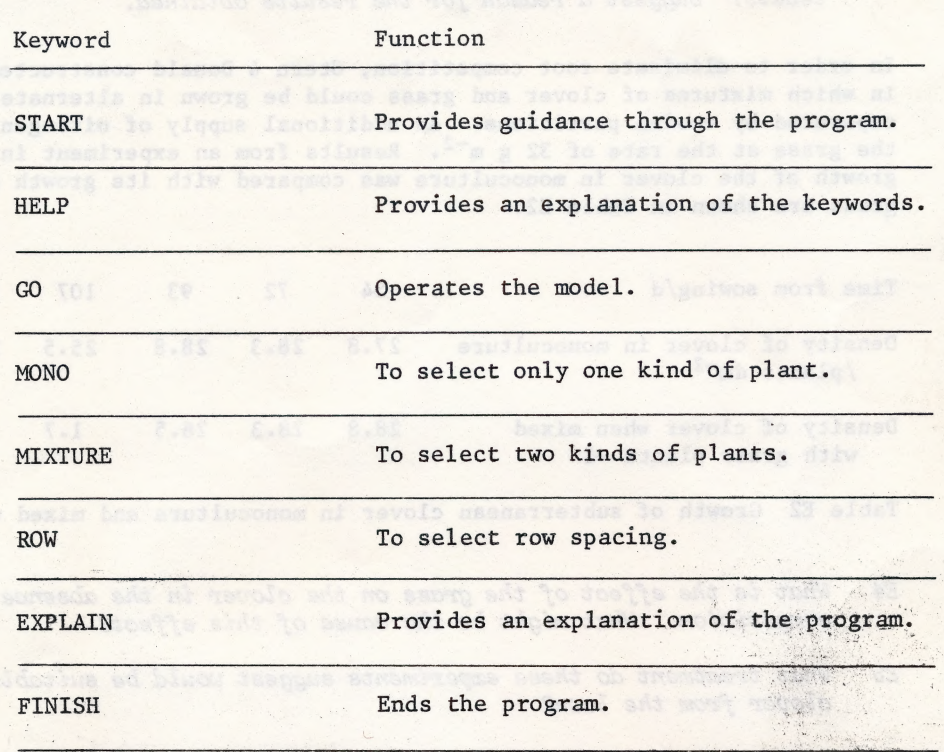

Sage Valley Junior High Library 1999 1999 1000 Lakeway Drive Gillette, Wyoming 82716

Stern, W.R. & Donald, C.N. (1962) Netherlands Journal of

Chelsea Science Simulation Project

.

C Chelsea College 1982